### teamartist

# **GUIDA PER GLI UTENTI**: *Iscrizione on line*

**Perché fare l'iscrizione on-line La procedura di iscrizione e pagamento on-line è** *semplice, veloce e sicura***. Basta seguire** *pochi e semplici passaggi*!

#### 

#### **LA TUA PRIMA ISCRIZIONE**

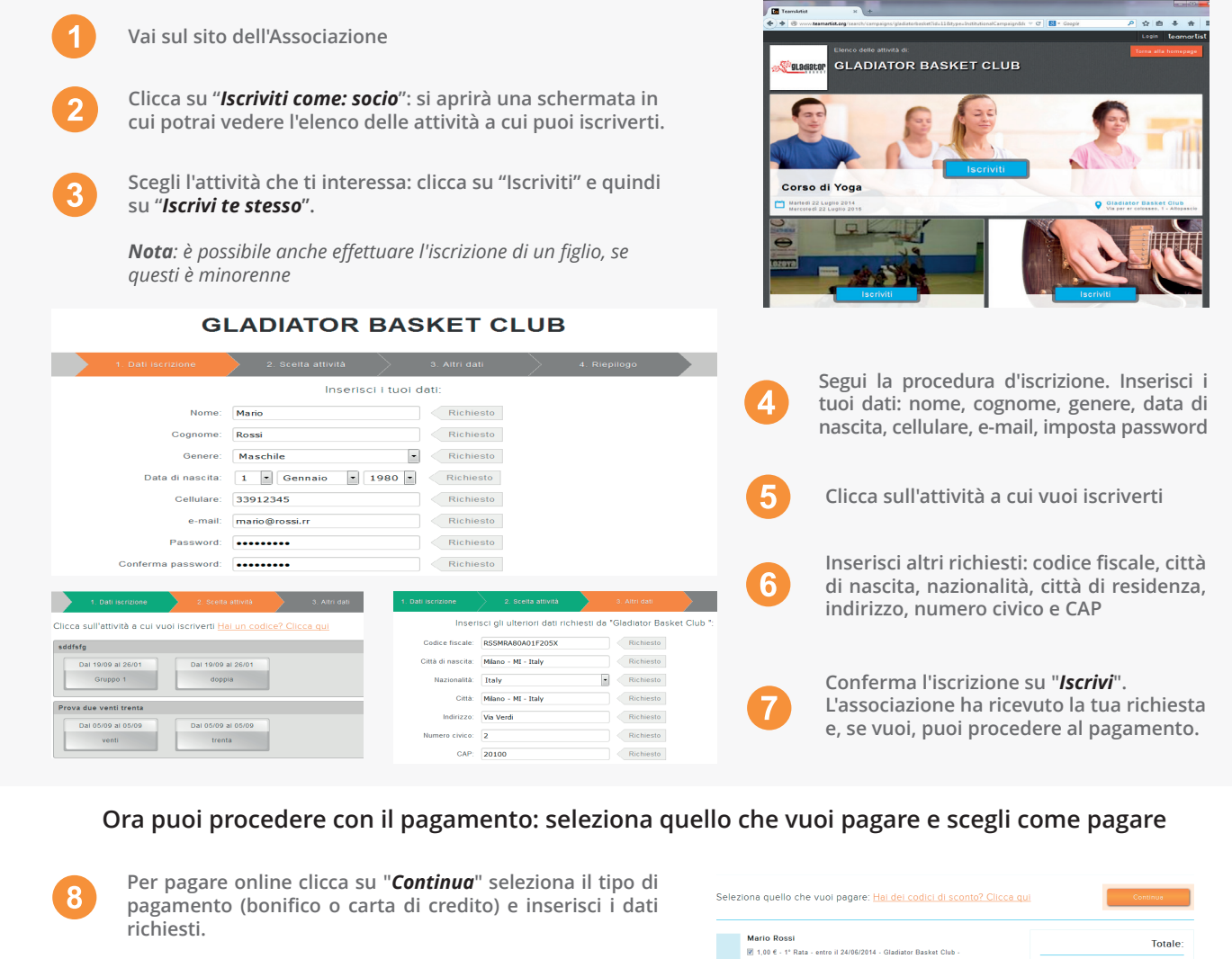

*Nota: se vuoi pagare in altri modi clicca su "altri metodi per effettuare il pagamento"*

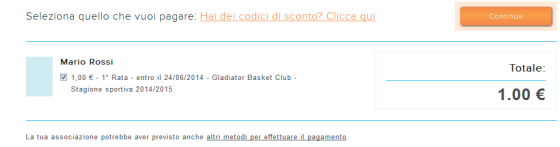

## **SEI GIÀ ISCRITTO**

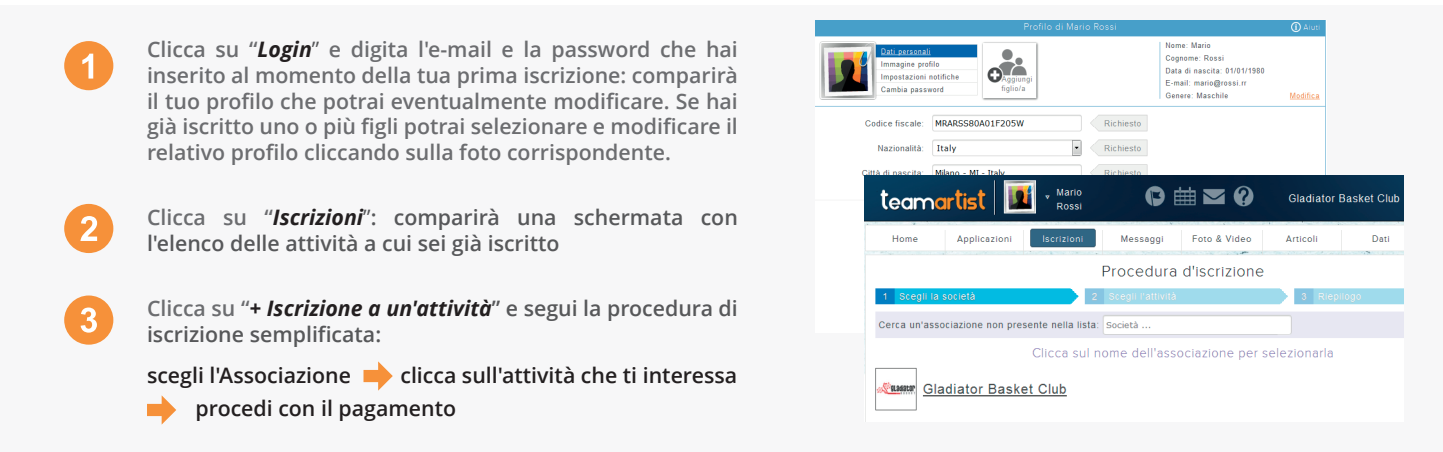

Nota: puoi iscrivere allo stesso modo anche un parente (es: figlio) già registrato: basterà selezionarlo dopo aver cliccato su "+ Iscrizione a un'attività"; se, invece, devi iscrivere per la *prima volta un figlio, allora nella sezione "Iscrizioni" clicca sull'icona "Aggiungi un nuovo figlio" e segui la procedura della prima iscrizione.*